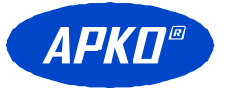

# **Wklejka informacyjna o topografii przejścia PDP-I**

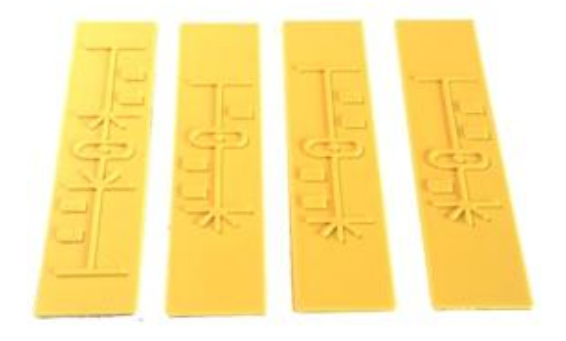

# **Instrukcja zamawiania i montażu.**

Smolec, marzec 2018.

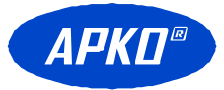

## **Montaż wklejki PDP-I.**

Wklejkę PDP-I montuje się za pośrednictwem błony klejowej firmy 3M dostarczanej wraz z wklejkami.

Przed wklejeniem należy wyczyścić i odtłuścić wnękę przycisku PDP.

Przyjęło się, że początek przejścia oznaczony strzałką umieszcza się na dole wnęki.

# **Zamawianie wklejek PDP-I.**

Wklejki PDP-I można zamawiać na dwa sposoby:

- zgodnie z zasadą opisaną na kolejnej stronie

lub

- przesyłając zdjęcie lub projekt przejścia z zaznaczeniem miejsca posadowienia słupów z przyciskami.

Jeśli przycisk ma specjalne przeznaczenie, to zamiast piktogramów obrazujących przejście, można wykonać napisy w technice Braille'a, **ale należy tego unikać**, albowiem nie wszyscy niewidomi posługują się tego typu alfabetem.

Do dyspozycji na opis Braille'a są dwie linie po trzynaście znaków każda.

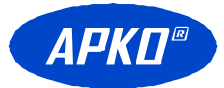

**Konstrukcja informacji dotykowej przycisku PDP i sposób jej zamawiania.**

#### **Moduł topografii przejścia:**

**Opis i oznaczenie symboli:**

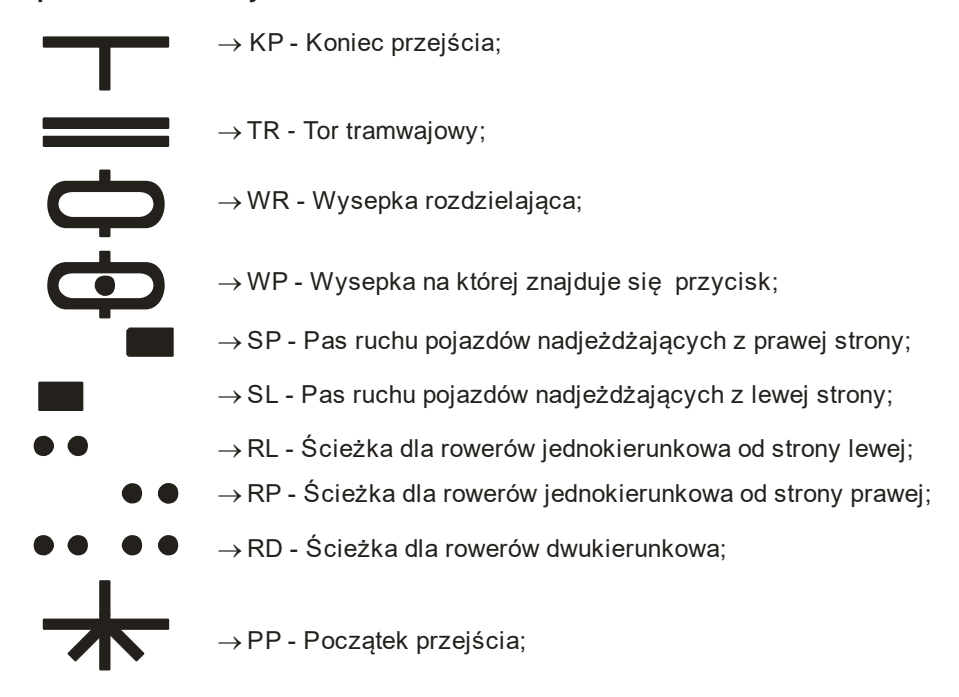

**Przykład zamówienia informacji dotykowej znajduje się na rysunku poniżej. Przy zamówieniu posługujemy się kodami znaków graficznych. Poniższy układ jest reprezentowany przez następujące kody znaków: PP,RL,SL,SL,WP,SP,SP,RP,KP:**

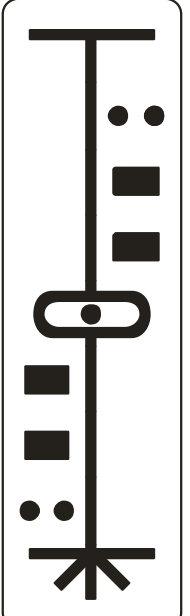

 $\rightarrow$  koniec przejścia;

- $\rightarrow$  ścieżka dla rowerów jednokierunkowa od strony prawej;
- $\rightarrow$  pas ruchu pojazdów nadjeżdżających z prawej strony;
- $\rightarrow$  pas ruchu pojazdów nadjeżdżających z prawej strony;
- $\rightarrow$  wysepka na której znajduje się przycisk;
- $\rightarrow$  pas ruchu pojazdów nadjeżdżających z lewej strony;
- $\rightarrow$  pas ruchu pojazdów nadjeżdżających z lewej strony;
- $\rightarrow$ ścieżka dla rowerów jednokierunkowa od strony lewej;
- $\rightarrow$  początek przejścia;

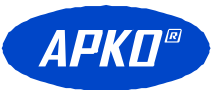

#### **Moduł opisu tekstowego:**

Kod Braille'a:

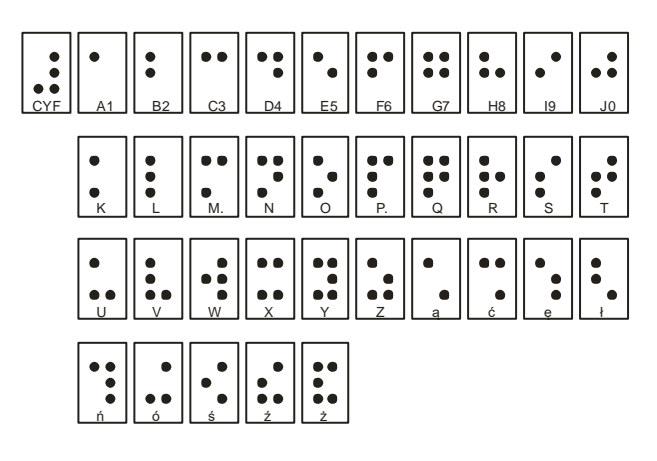

Przykład kodowania dla napisu: PIŁSUDSKIEG0-ŚWIDNICKA

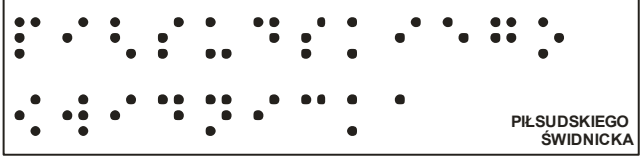

### **Przykład zamówienia modułu tekstowego**:

Zamówienie polega na wypełnieniu poniższej tabeli. W każdą komórkę tabeli należy wpisać tylko jedną literę lub cyfrę. Przed cyfrą należy zostawić jedną komórkę wolną (na znak specjalny).

Dopuszczalny rozmiar tabeli to 13 znaków w dwóch wierszach.

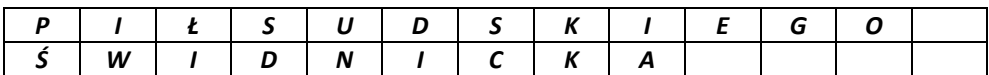

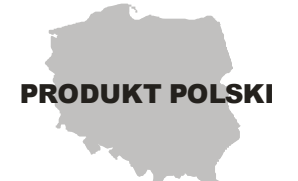

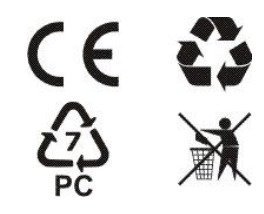